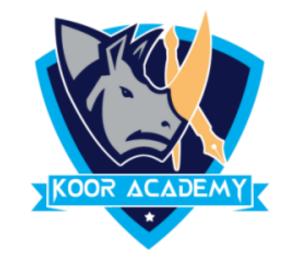

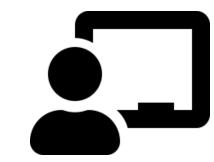

# Cell format

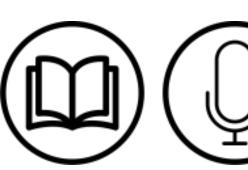

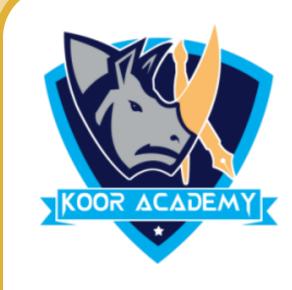

#### Cell format

□ Format cells to change the number, alignment, font style, Border style,

Fill options and Protection.

☐ Right click the cell and select format cell option. Then you can change

cell alignment, font style, border etc.

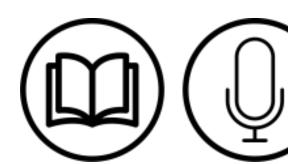

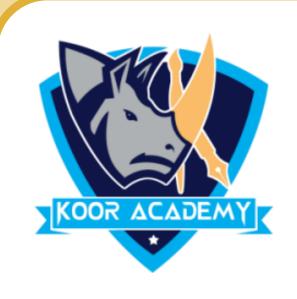

- ☐ Put the mouse pointer over the bottom right-hand corner of the cell until it's a black plus sign.
- ☐ Click and hold the left mouse button, and drag the plus sign over the cells you want to fill.

☐ And the series is filled in for you automatically using the AutoFill feature.

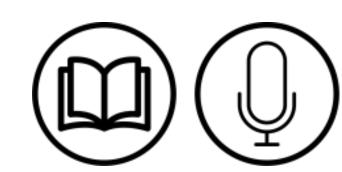

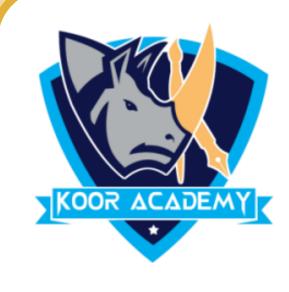

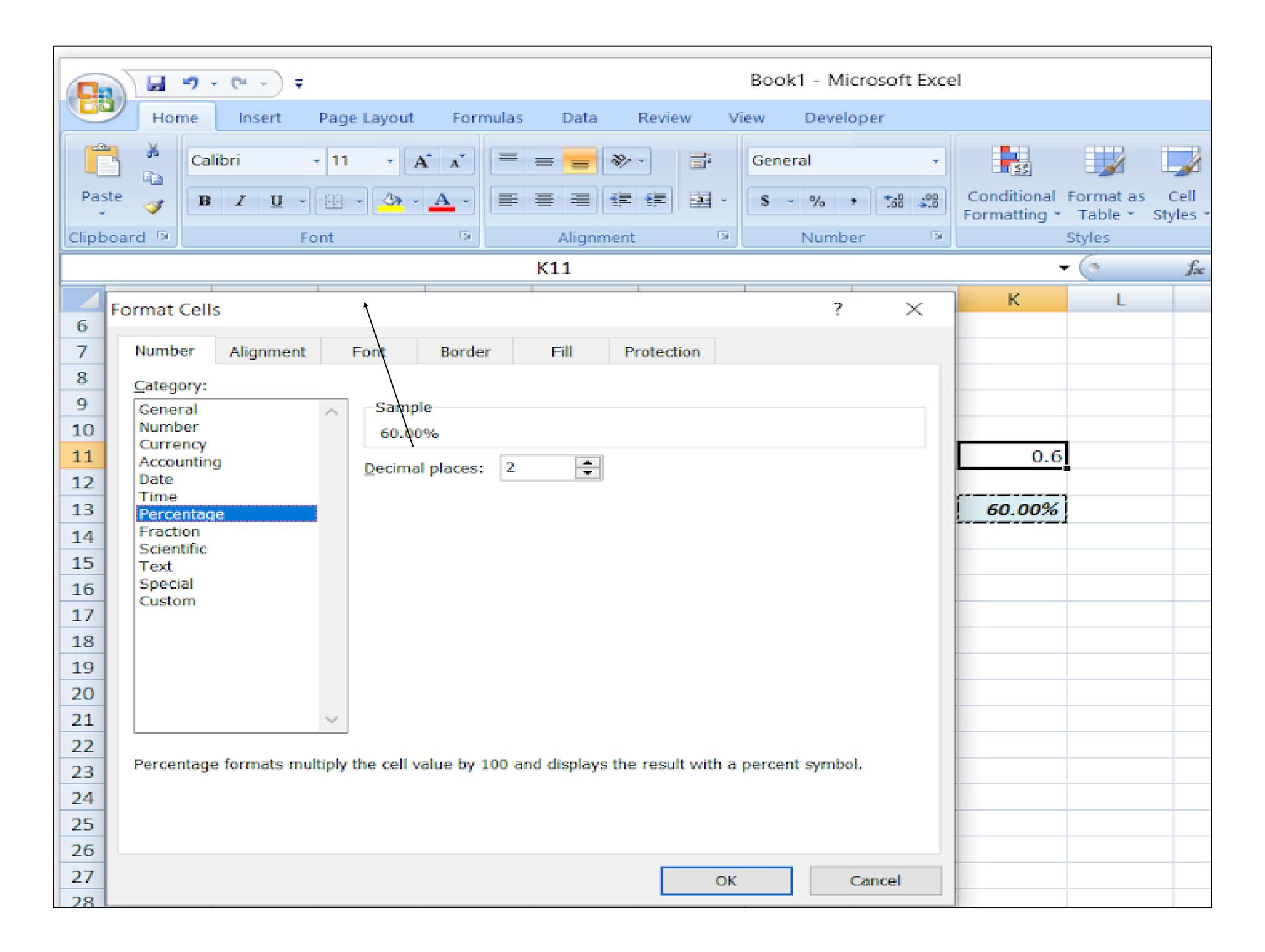

#### After formatting cell

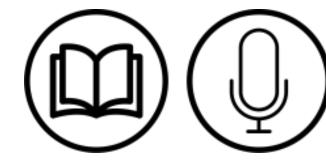

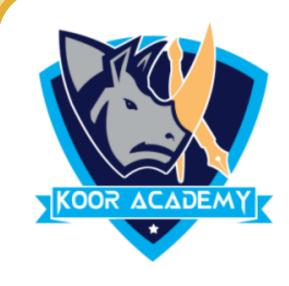

## Wrap text

- ☐ Data in the cell wraps to fit the column width, so if you change the
  - column width, data wrapping adjusts automatically.

urap text in Excel to ensure that all the text in a cell is visible at once.

On the Home tab, in the Alignment group, click Wrap Text.

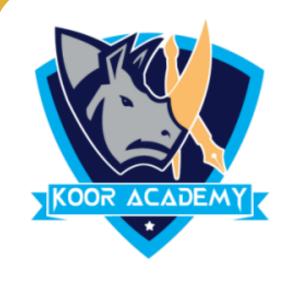

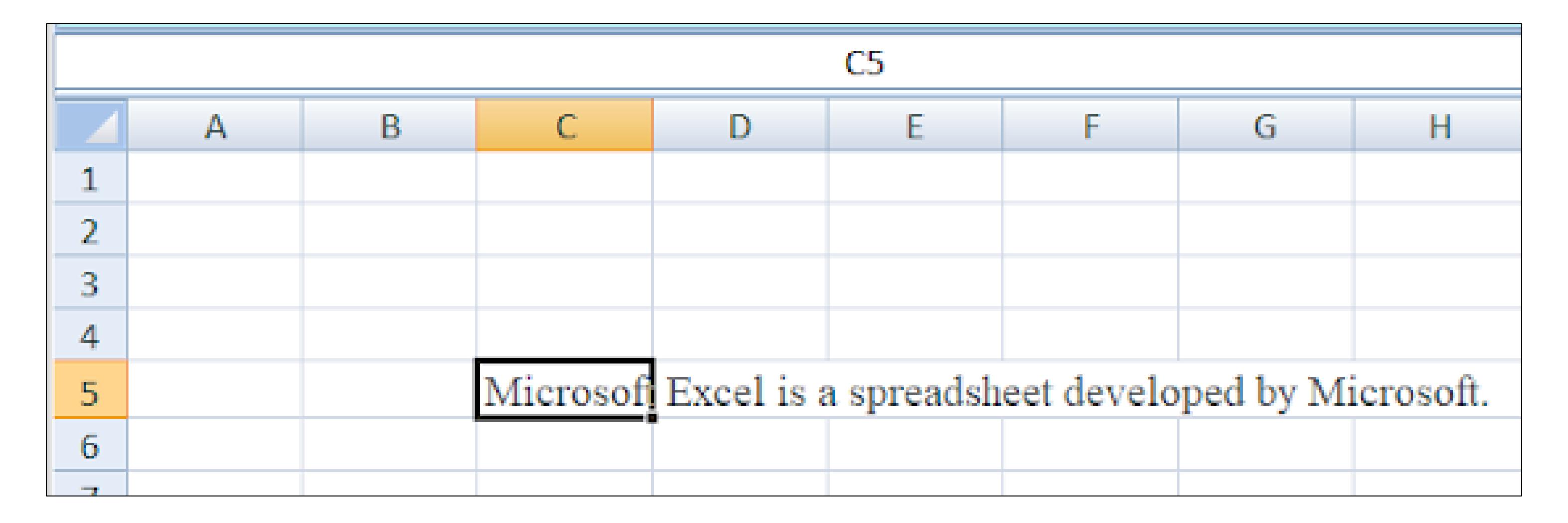

Before apply wrap text

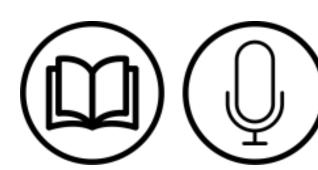

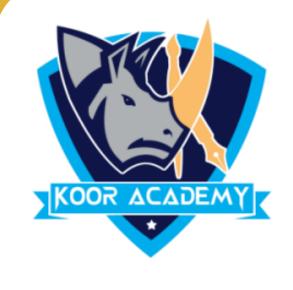

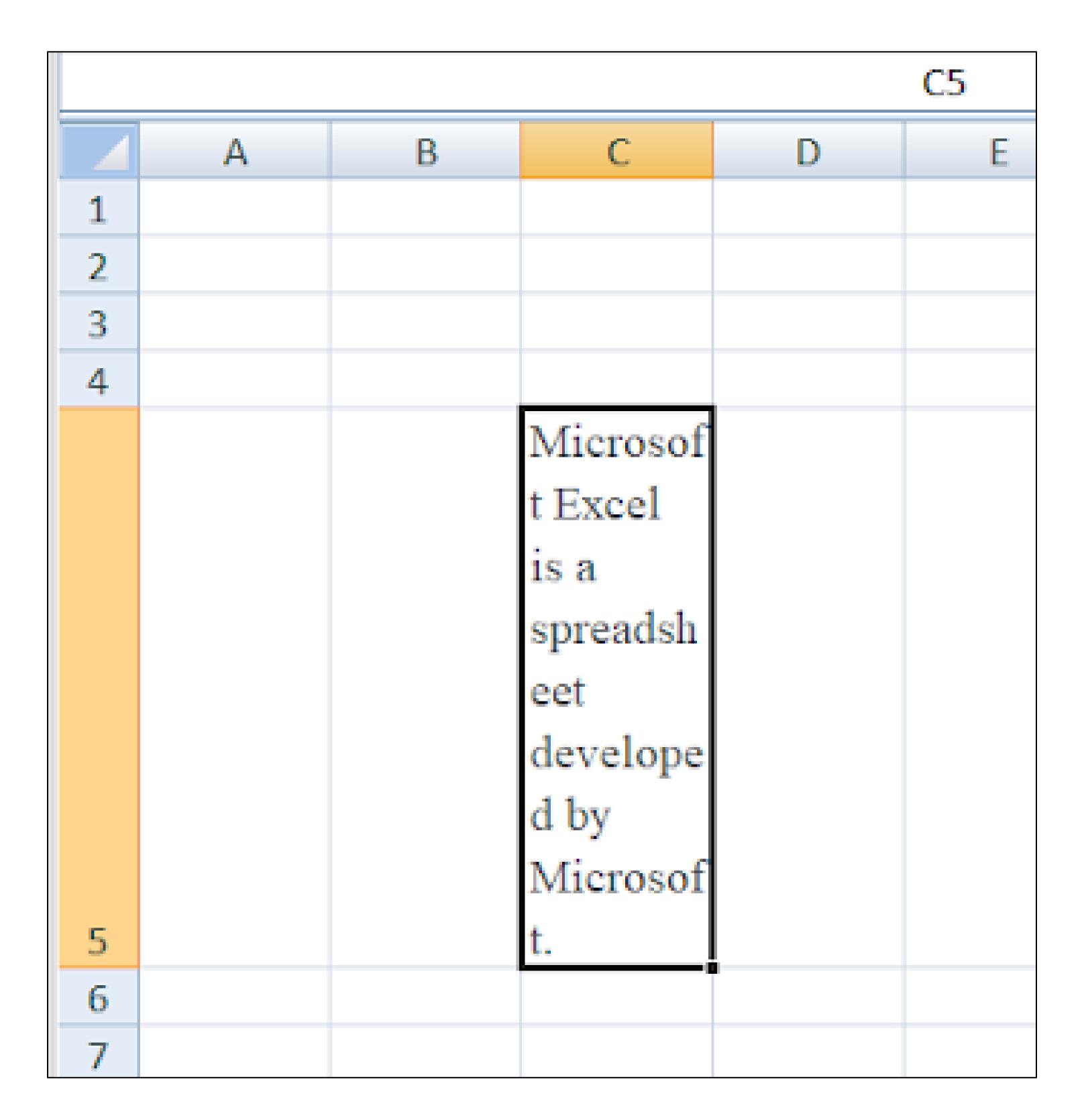

After apply wrap text

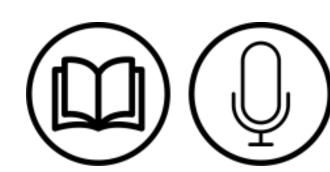

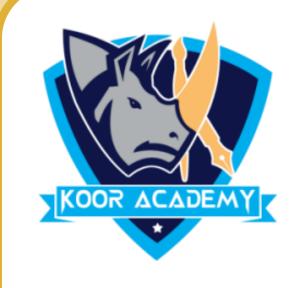

### Merge & Center

- ☐ It combines multiple cells and centers the contents of the first cell.
- ☐ This is used to combine multiple cells into a single cell and create the main headers for Excel dashboards in Microsoft Excel.

- ☐ Highlight the cells you want to merge and center.
- Click on Merge & Center.

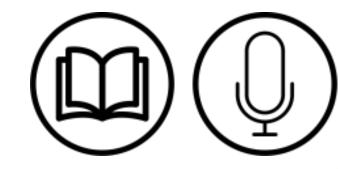

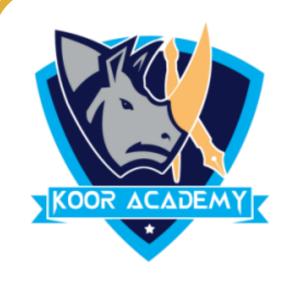

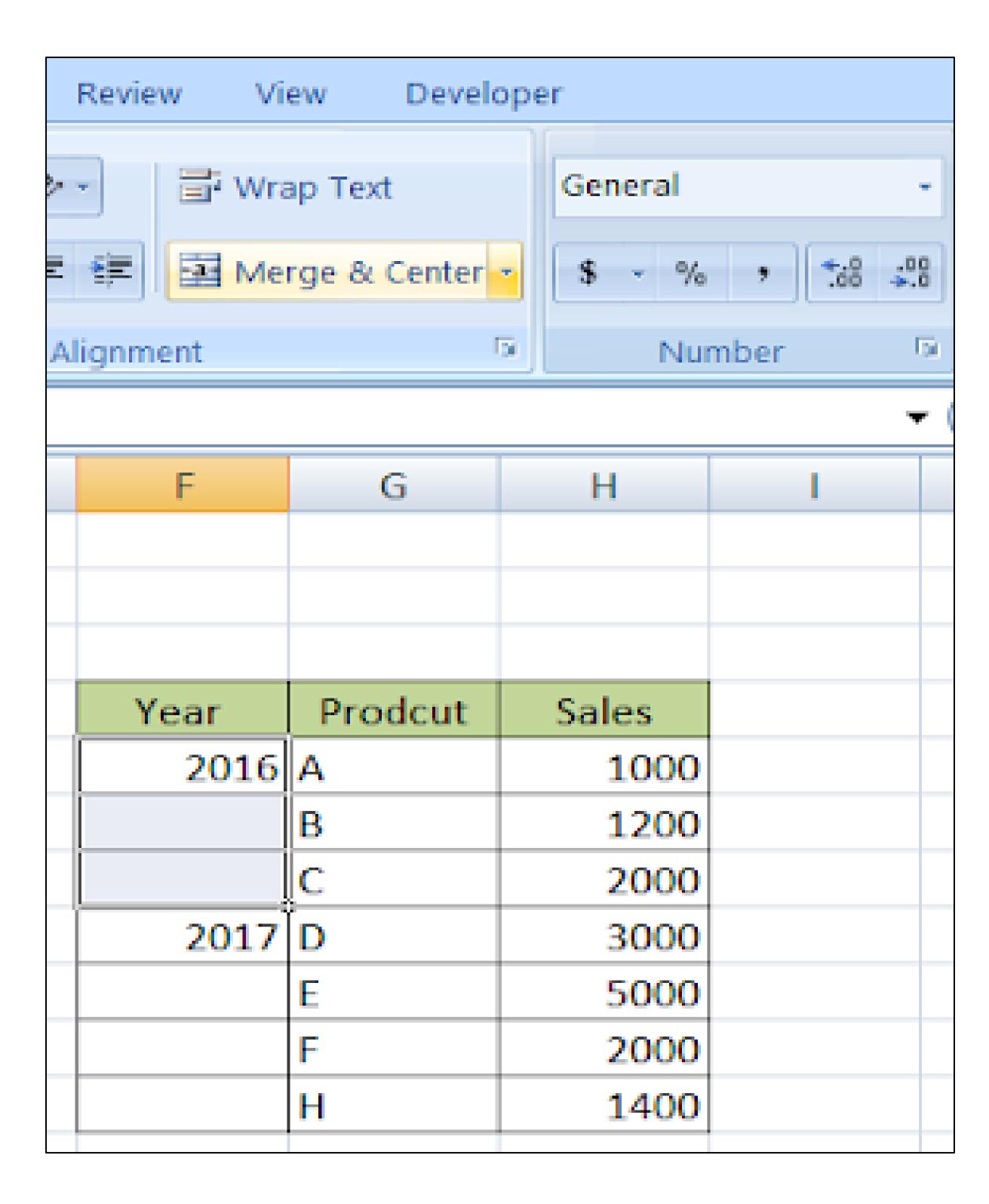

Before merge

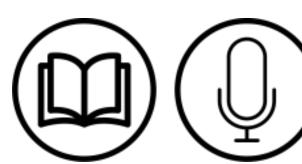

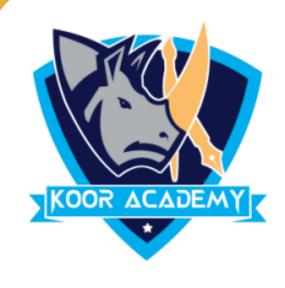

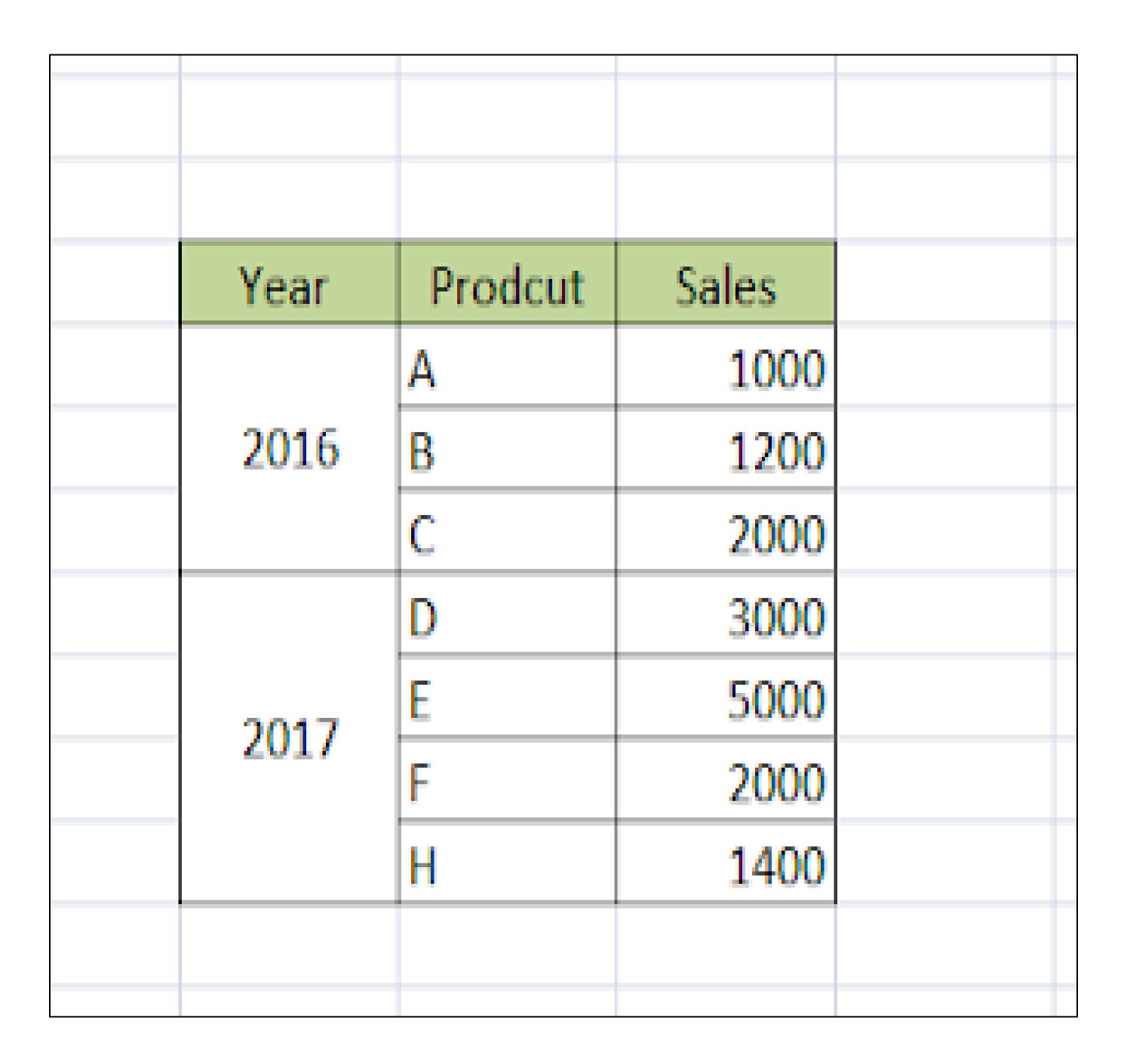

After merge and center

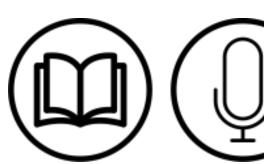

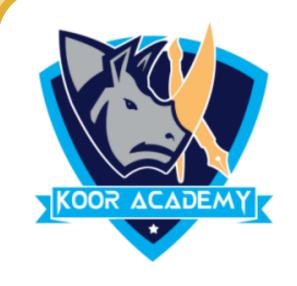

#### Adding comment to cell

☐ Comments are basically notes that can be inserted into any cell in Excel.

☐ When a cell has a comment, an indicator appears in the corner of the

cell. When you hover the cursor over the cell, the comment appears.

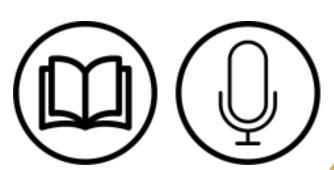

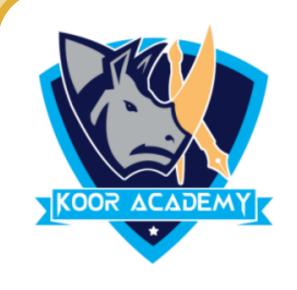

☐ Adding comment to cell helps in understanding the purpose of cell, what input it should have.

☐ To add comment right click the cell and type comment and press enter.

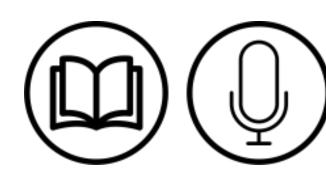

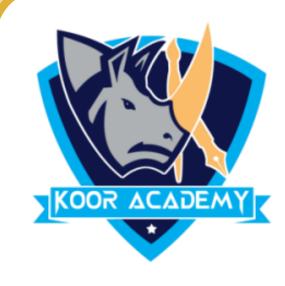

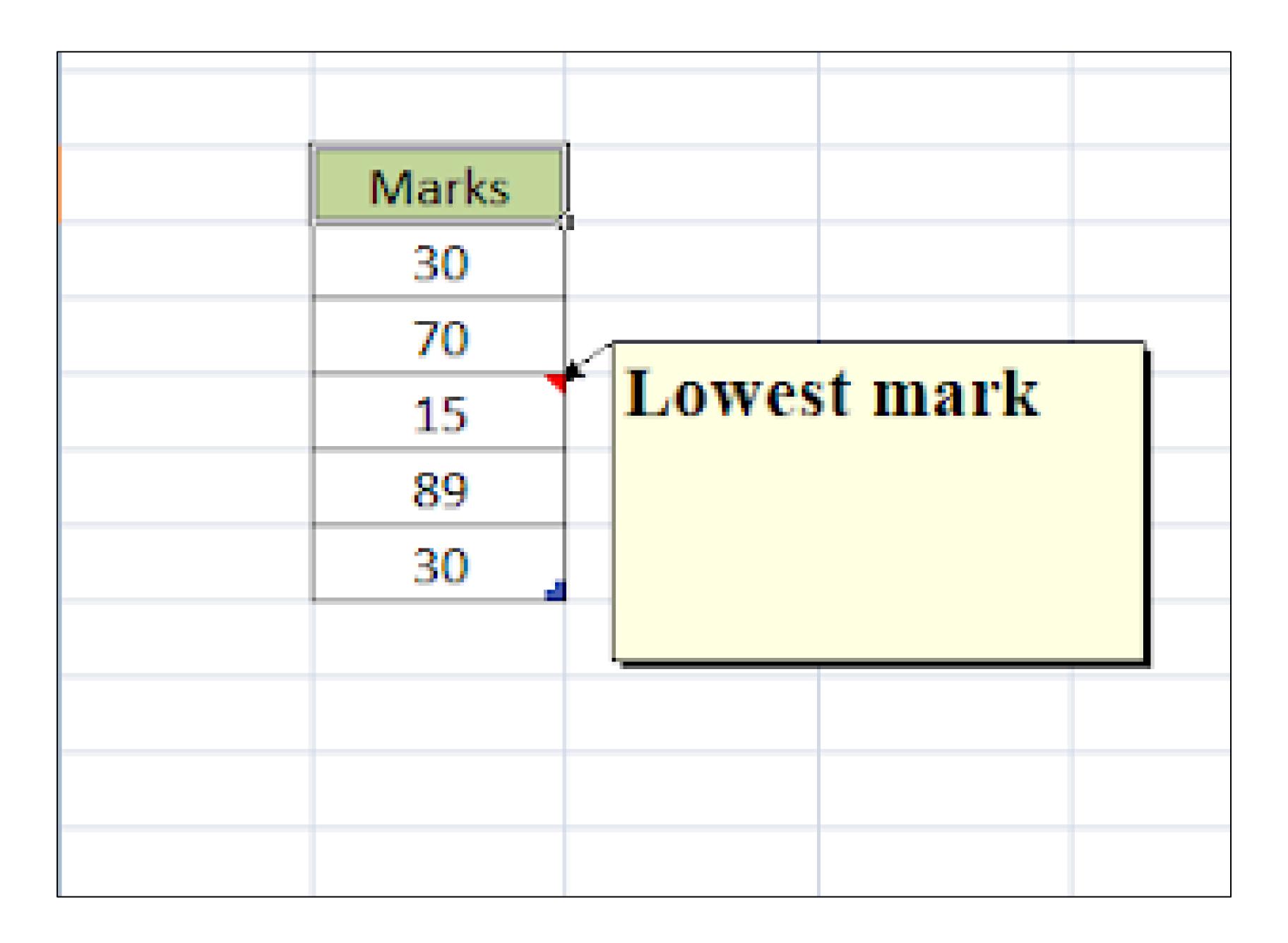

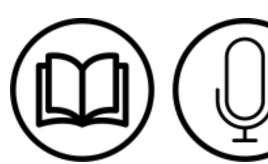